2. Ecrire son véritable prénom (pseudo non autorisé) et rejoindre la session.

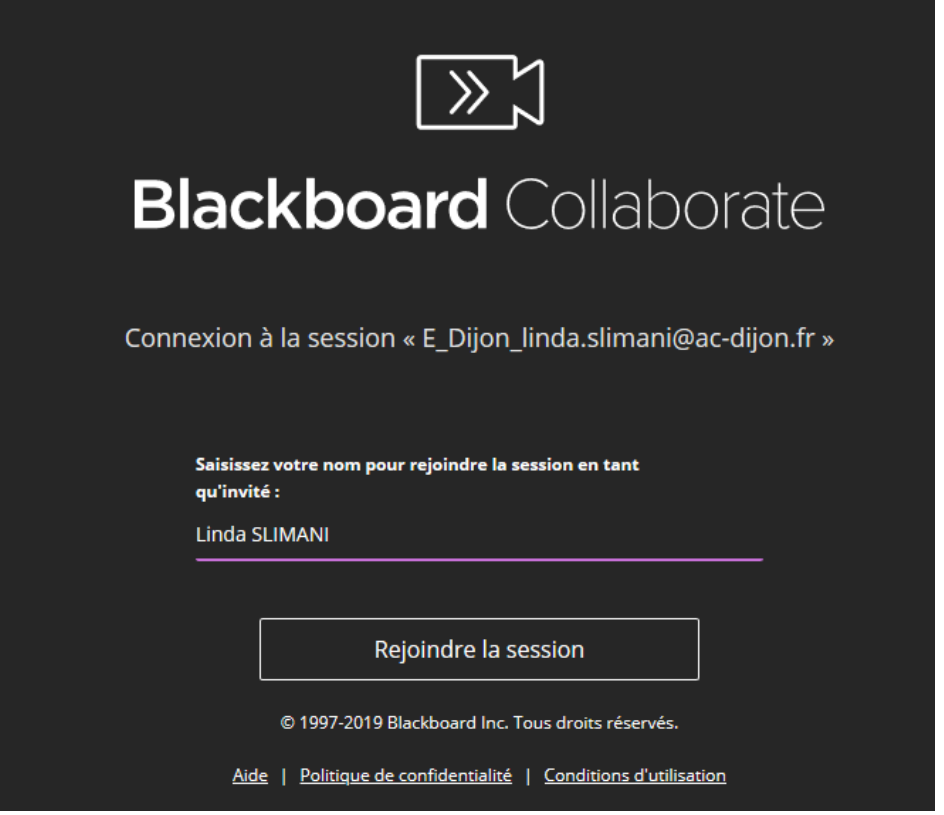

3. Autoriser l'utilisation du microphone (et de la vidéo, si vous le souhaitez)

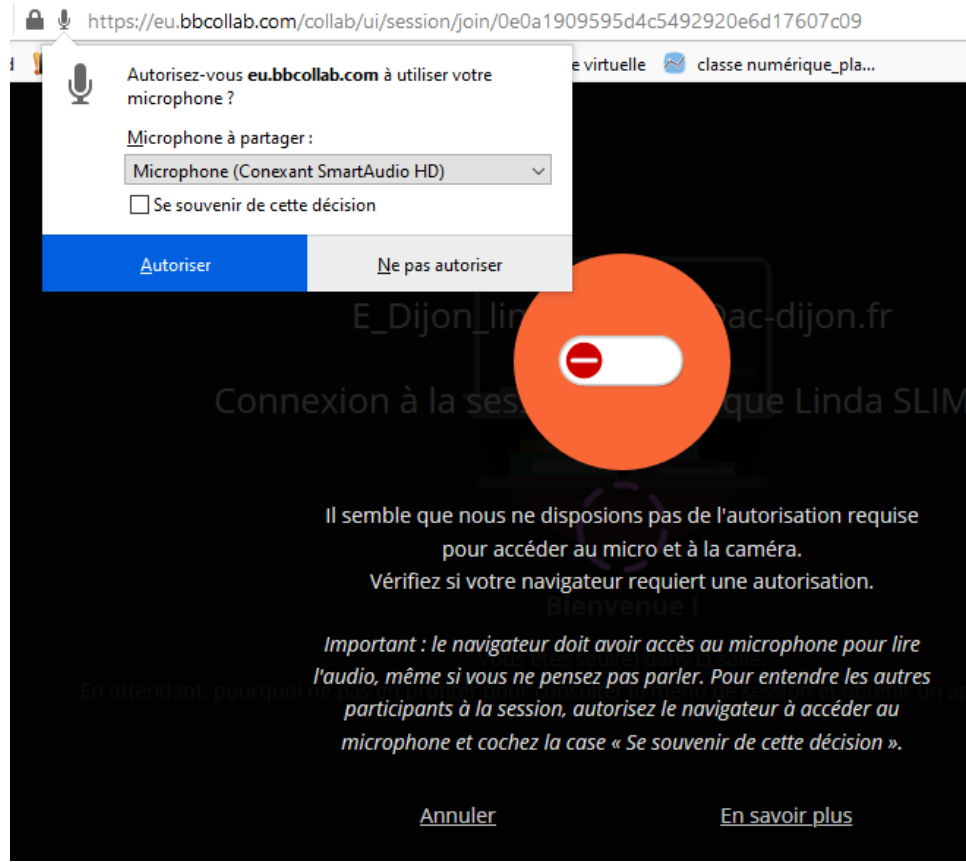

4. Vous êtes connecté à la classe virtuelle des CM1-CM2.

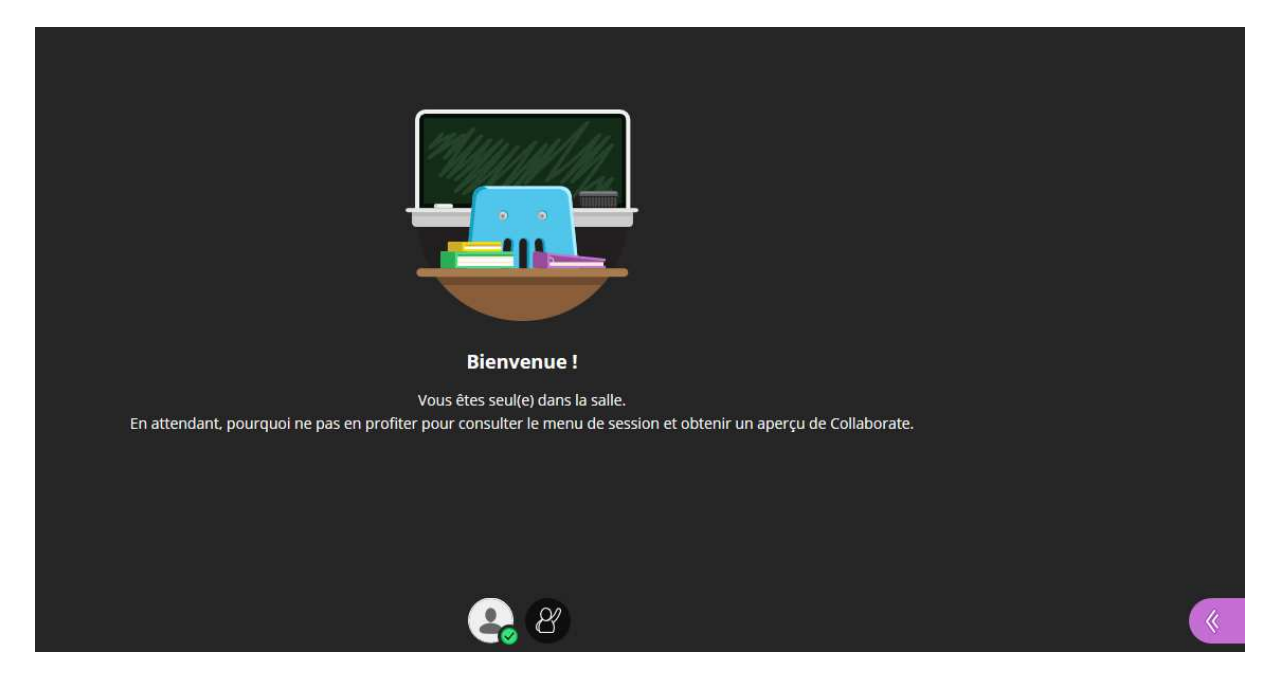

5. Cliquer sur l'onglet violet en bas à droite de l'écran pour ouvrir un menu.

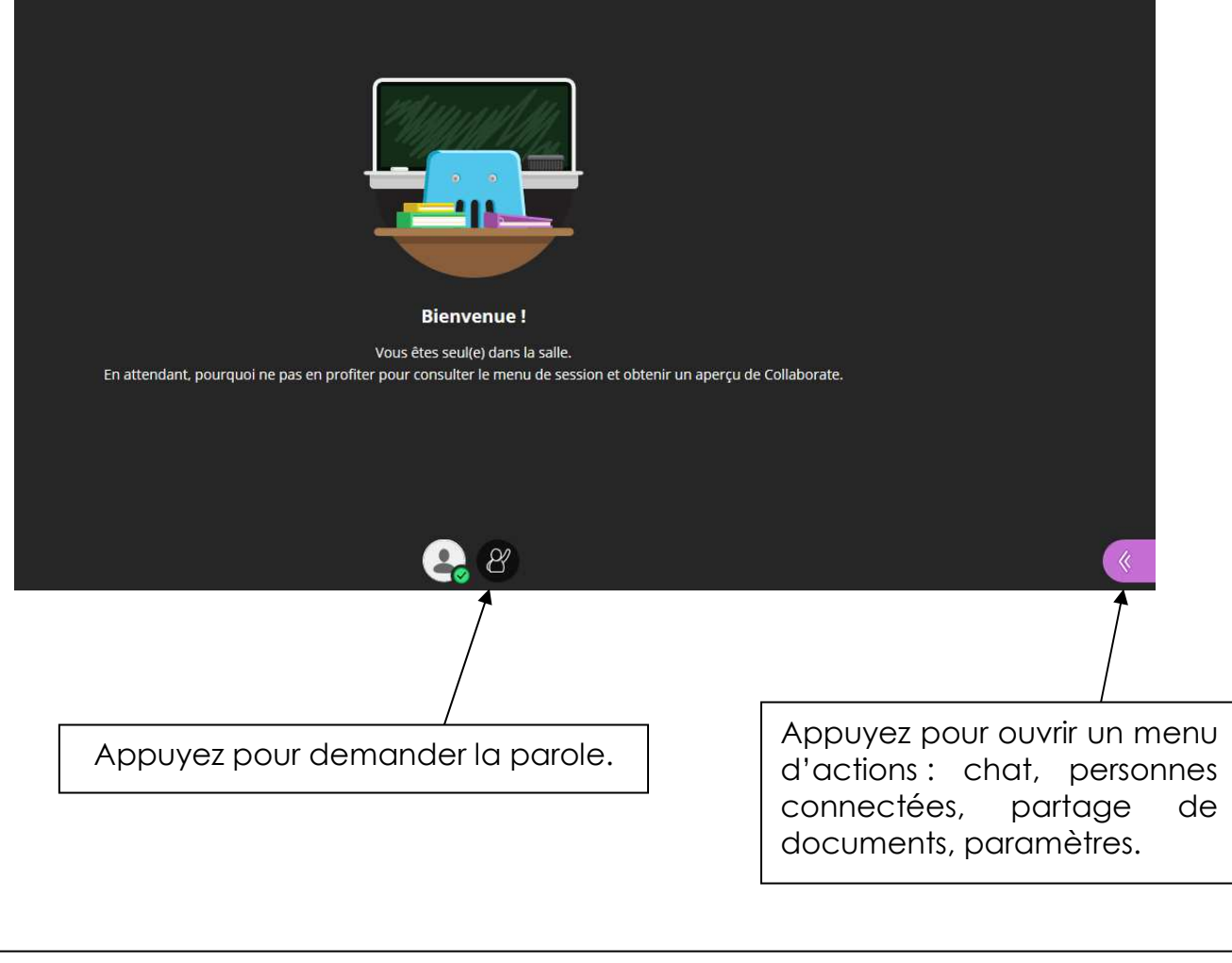

SI vous n'entendez rien : vérifiez le son sur votre ordinateur, la fiche du casque s'il est connecté, les **paramètres** dans le menu de la plateforme (**volume du son**).